- https://wiki.micro-process.hr/

Opcija za Uvoz podataka se nalazi u glavnom izborniku "Knjigovodstvo i računovodstvo" i obuhvaća uvoz sljedećih podataka:

- fizičke osobe iz baze podataka pacijenata koji se nalaze u sustavu Dentagra: uvest će se svi pacijenti kao fizičke osobe
- izlazni računi
- blagajna

## **Postupak**

Datoteke koje se programski izrađuju na računalu korisnika u treba dostaviti (email, Dropbox, Mega…) i kod Vas postaviti na točno određeno mjesto na Vašem računalu. Datoteke trebaju imati sljedeće nazive:

- XXXpac.xls pacijenti
- XXXrac.xls izlazni računi
- XXXupl.xls blagajna (uplate)

…gdje je XXX šifra tvrtke (poduzeća) u koju uvozimo podatke.

From: <https://wiki.micro-process.hr/>-

Permanent link: **[https://wiki.micro-process.hr/doku.php?id=hr:sc:knjigovodstvo:uvoz\\_podataka:dentagra](https://wiki.micro-process.hr/doku.php?id=hr:sc:knjigovodstvo:uvoz_podataka:dentagra)**

Last update: **26/09/2017 07:21**

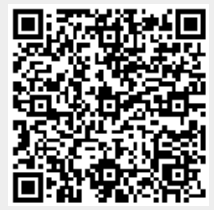